Retirar o **Certificado de Registro (antigo Certificado de Regularidade)** de Consultório

Acessar:<https://siscad.cfmv.gov.br/usuario/login>

Caso não tenha a inscrição no Siscad Web, realizar Primeiro Acesso.

Caso já tenha a inscrição no Siscad Web:

1. Escolher a opção de **Pessoa Jurídica/Estabelecimento/Consultório**

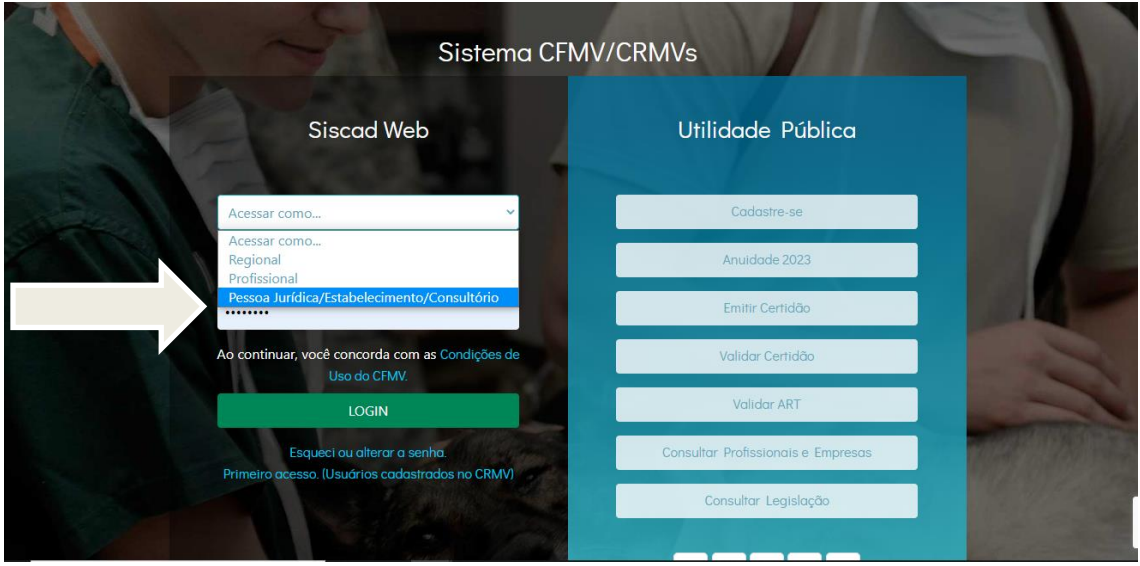

2. Usar o mesmo login e a senha de Pessoa Física para entrar para o Consultório

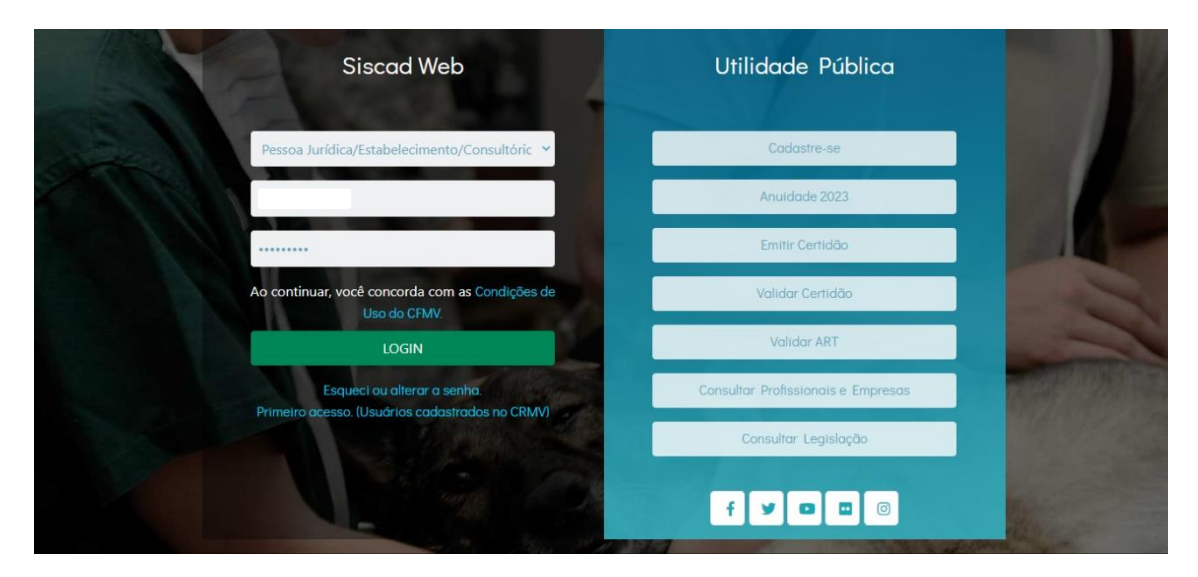

## 3. Clicar em **Emissão Certificado do Registro**

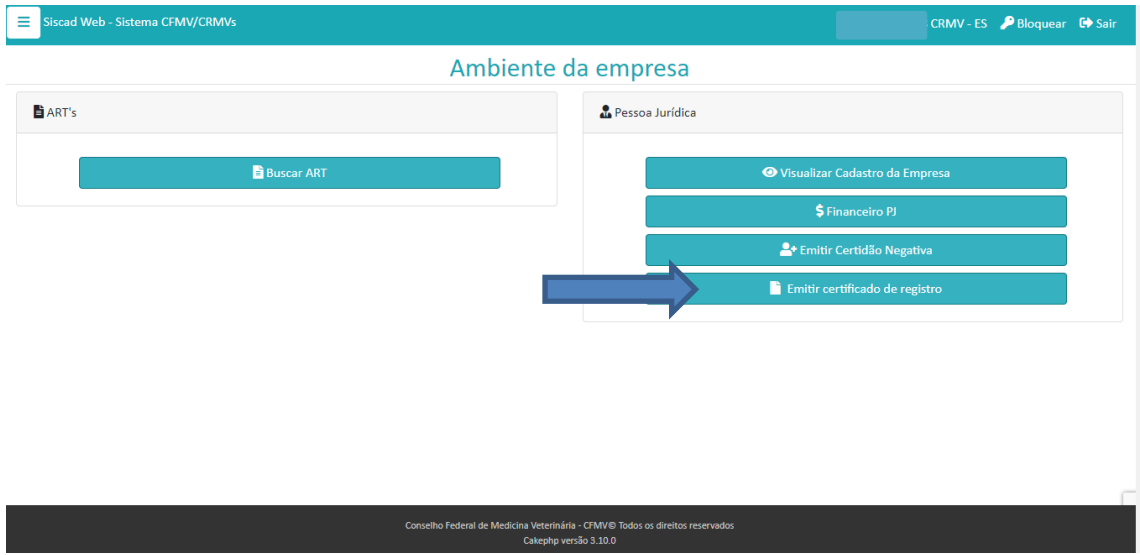

## 4. Clicar em **Imprimir Certificado**

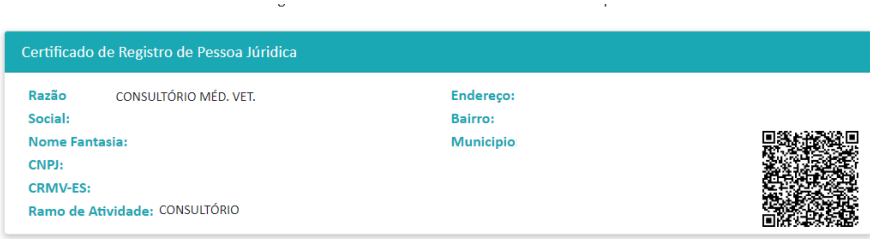

## Descrição

ATENÇÃO - Este certificado deve estar em local visível juntamente com a Anotação de Responsabilidade técnica – ART. CONSUMIDOR – A efetiva comprovação da prestação de serviço profissional neste estabelecimento é feita pela Anotação de Responsabilidade Técnica —ART. Verifique o período de serviço profissional neste estabelecimento é feita pela Anotação de Resp

Local/UF: Espírito Santo-ES

Certificado Emitido em: 25/01/2023

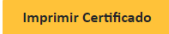